# Nachermittlung amtliche Auskunftssperre

#### [Hauptseite](https://onlinehilfen.ra-micro.de/index.php/Hauptseite) > [Online Recherchen](https://onlinehilfen.ra-micro.de/index.php/Kategorie:Online_Recherchen) > [Supercheck Ermittlungen](https://onlinehilfen.ra-micro.de/index.php/Supercheck_Ermittlungen) > [Nachermittlung amtliche Auskunftssperre](https://onlinehilfen.ra-micro.de)

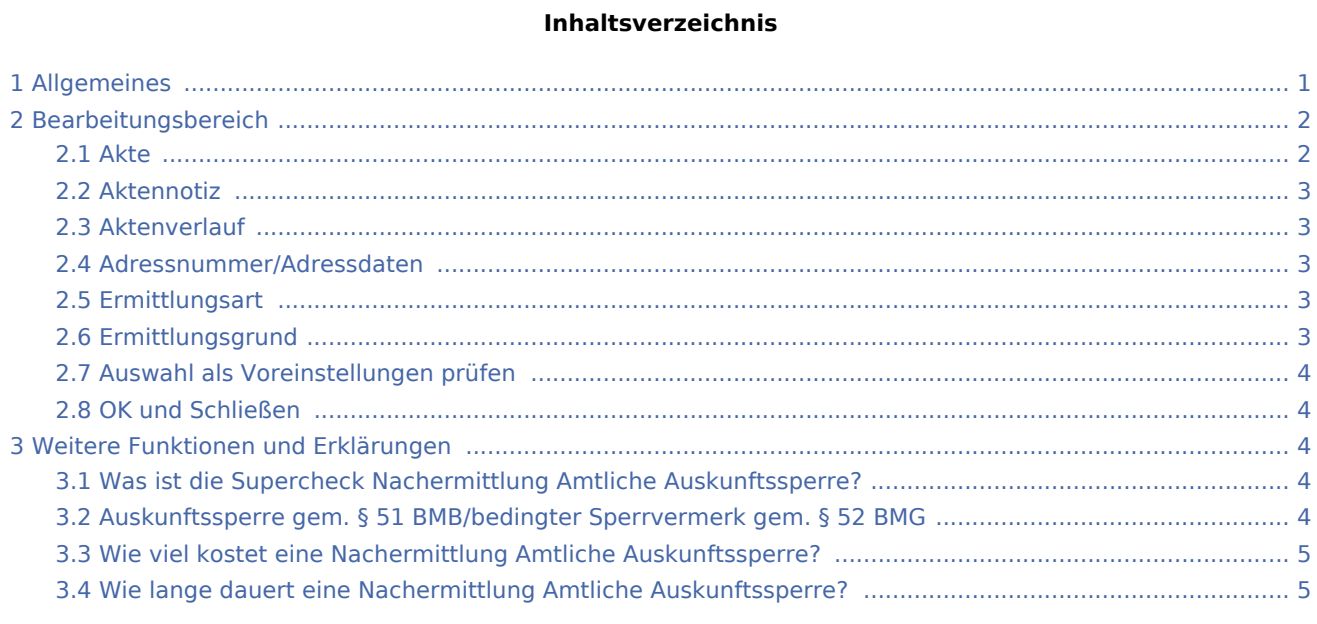

## <span id="page-0-0"></span>Allgemeines

Wer die Möglichkeit zur Nutzung dieser Recherche hat, kann auf der Hilfeseite bzgl. der [Berufsgruppen](https://onlinehilfen.ra-micro.de/index.php/Berufsgruppen) nachgelesen werden.

Start einer Supercheck Ermittlung in RA-MICRO:

Schritt 1: Im Adressfenster die gewünschte Adressnummer aufrufen.

Schritt 2: In der unteren Leiste *Online Recherchen* und danach *Supercheck Ermittlung* auswählen.

Schritt 3: Eine Aktennummer eingeben, zu der die Anfrage gespeichert werden soll.

Schritt 4: Die gewünschte Ermittlungsart wählen.

Schritt 5: Einen Ermittlungsgrund wählen.

Schritt 6: Hinweis lesen:

*Wichtig: Bei dieser Ermittlungsart muss das berechtigte Interesse dem Einwohnermeldeamt schriftlich vorgelegt werden. Hierzu benötigt Supercheck eine Kopie des berechtigten Interesses (z.B. Mahnung, Rechnung, Titel etc.).*

*Dieses Schriftstück senden Sie bitte per E-Mail an support@supercheck.de oder per Telefax an 06086 3988- 59.*

*Geben Sie hierbei bitte unbedingt die Auftragsnummer (zum Auftrag "Nachermittlung amtliche Auskunftssperre") mit an, damit eine reibungslose Zuordnung und Abwicklung gewährleistet ist. Die Auftragsnummer wird Ihnen in der Übermittlungsbestätigung mitgeteilt.*

Schritt 7: Mit einem Klick/Touch auf die Schaltfläche wird der Ermittlungsauftrag als E-Brief im

*Postausgang* gespeichert und von dort aus entweder automatisch oder manuell an Supercheck versendet.

Schritt 8: Den Nachweis des berechtigten Interesses per Telefax an 06086 3988 - 59 senden (weitere Details siehe [hier](#page-3-2)).

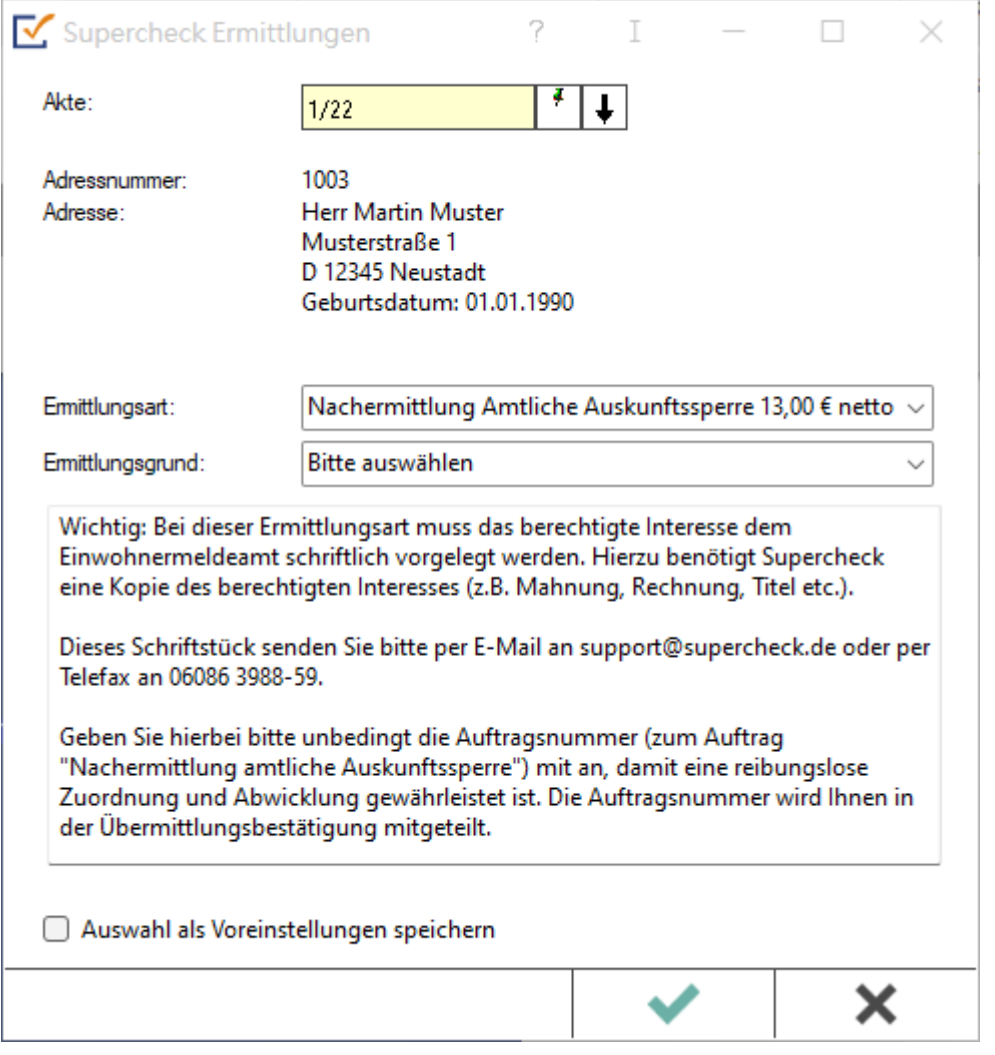

## <span id="page-1-0"></span>Bearbeitungsbereich

#### <span id="page-1-1"></span>Akte

Hier wird die Aktennummer vorgeschlagen, die beim Start der *Supercheck Ermittlungen* eingegeben wurde. Bei Bedarf kann hier eine Änderung vorgenommen werden.

### <span id="page-2-0"></span>Aktennotiz

Ermöglicht das Speichern einer Aktennotiz. Die Aktennotiz kann bei der Bearbeitung der Akten dadurch laufend mitgeführt und fortgeschrieben werden.

#### <span id="page-2-1"></span>Aktenverlauf

Ruft eine Liste mit zuvor gewählten Aktennummern zur erleichterten Aktenauswahl auf.

#### <span id="page-2-2"></span>Adressnummer/Adressdaten

An dieser Stelle werden die Adressdaten angezeigt, zu denen eine Anfrage durchgeführt werden soll.

#### <span id="page-2-3"></span>Ermittlungsart

Ermöglicht den Wechsel zu folgenden Ermittlungsarten:

- [Anschriftenermittlung Privatpersonen Deutschland](https://onlinehilfen.ra-micro.de/wiki2/index.php/Anschriftenermittlung_Privatpersonen_Deutschland_(Supercheck_1))
- [Einwohnermeldeamtsanfrage](https://onlinehilfen.ra-micro.de/index.php/Einwohnermeldeamtsanfrage_Stufe_3_(Supercheck_A3))
- **[Erweiterte Einwohnermeldeamtsanfrage](https://onlinehilfen.ra-micro.de/index.php/Erweiterte_Meldeamtsanfrage)**
- **[Express-Einwohnermeldeamtsanfrage](https://onlinehilfen.ra-micro.de/index.php/Express-Einwohnermeldeamtsanfrage_(Supercheck_A4))**
- [Monitor-Dauerüberwachung Privatpersonen Deutschland](https://onlinehilfen.ra-micro.de/wiki2/index.php/Monitor-Dauer�berwachung_Privatpersonen_Deutschland_(Supercheck_4))
- **[Anschriftenermittlung vor Ort](https://onlinehilfen.ra-micro.de/index.php/Anschriftenermittlung_vor_Ort_(Supercheck_A6))**
- [Anschriftenermittlung Privatpersonen Europa](https://onlinehilfen.ra-micro.de/wiki2/index.php/Anschriftenermittlung_Privatpersonen_Europa_(Supercheck_20))
- [Bonitätsprüfung Privatpersonen Deutschland](https://onlinehilfen.ra-micro.de/wiki2/index.php/Bonit�tspr�fung_Privatpersonen_Deutschland_kurz_(Supercheck_10))
- [Vollstreckungsauskunft Privatpersonen Deutschland](https://onlinehilfen.ra-micro.de/wiki2/index.php/Vollstreckungsauskunft_Privatpersonen_Deutschland_(Supercheck_11))
- **[Arbeitgeberermittlung](https://onlinehilfen.ra-micro.de/index.php/Arbeitgeberermittlung_(Supercheck_P4))**
- **[Erbenermittlung Deutschland](https://onlinehilfen.ra-micro.de/index.php/Erbenermittlung_(Supercheck_P5))**
- **[Anschriftenermittlung Firmen Deutschland Stufe 1](https://onlinehilfen.ra-micro.de/index.php/Anschriftenermittlung_Firmen_Deutschland_Stufe_1_(Supercheck_AF3))**

#### <span id="page-2-4"></span>Ermittlungsgrund

Hier kann der gewünschte Ermittlungsgrund gewählt werden. Folgende Ermittlungsgründe sind möglich:

- *Forderung*: Mit diesem Ermittlungsgrund kann z. B. eine Geldleistung von der zu ermittelnden Person oder Firma gefordert werden,
- *Überprüfung eines Versicherungsvertrages*: Für den Fall, dass die Ermittlung zur Überprüfung eines Versicherungsvertrages in rechtlicher oder tatsächlicher Hinsicht benötigt wird,
- *Kontaktaufnahme im Rahmen einer bestehenden Geschäftsbeziehung*: Mithilfe dieses Ermittlungsgrunds kann eine Person oder Firma im Rahmen einer bestehenden Geschäftsbeziehung kontaktiert werden,
- *Anmeldung zivilrechtlicher Ansprüche (Mahnbescheid / Klage / Zwangsvollstreckung)*: Diese Auswahl ist zu treffen, wenn gegen die zu ermittelnde Person oder Firma gerichtlich vorgegangen werden soll, indem z. B. eine Klage eingereicht wird,
- *Durchsetzung zivilrechtlicher Ansprüche (Mahnbescheid/Klage/Zwangsvollstreckung)*: Diese Auswahl ist zu treffen, wenn man nach der Anmeldung der Ansprüche bereits über einen Titel verfügt,
- *Anbahnung Mietverhältnis*: unterstützt beim Abschluss eines Mietvertrages,
- *Überprüfung Mietverhältnis*: unterstützt bei der Überprüfung eines bestehenden Mietverhältnisses in rechtlicher oder tatsächlicher Hinsicht.

### <span id="page-3-0"></span>Auswahl als Voreinstellungen prüfen

Wenn öfters gleichlautende Ermittlungen durchgeführt werden, besteht die Möglichkeit, die getroffene Auswahl als Voreinstellungen zu speichern.

#### <span id="page-3-1"></span>OK und Schließen

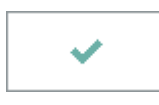

Mit einem Klick / Touch auf diese Schaltfläche wird der Ermittlungsauftrag als E-Brief in den *Postausgang* gespeichert und von dort aus entweder automatisch oder manuell an Supercheck gesandt. Eine Abschrift wird wie gewohnt in die *E-Akte* gespeichert.

### <span id="page-3-2"></span>Weitere Funktionen und Erklärungen

### <span id="page-3-3"></span>Was ist die Supercheck Nachermittlung Amtliche Auskunftssperre?

Mit der Supercheck Nachermittlung *Amtliche Auskunftssperre Deutschland* kann eine erneute Anschriftenermittlung für die Fälle durchgeführt werden, in denen das Einwohnermeldeamt keine Auskunft über die angefragte Person erteilt hat, weil eine amtliche Auskunftssperre vorliegt.

Wichtig: Bei dieser Ermittlungsart muss das berechtigte Interesse dem Einwohnermeldeamt schriftlich vorgelegt werden. Hierzu benötigt Supercheck eine Kopie des berechtigten Interesses (z. B. Mahnung, Rechnung, Titel etc.). Wir bitten, dieses Schriftstück per E-Mail an support@supercheck.de oder per Telefax an 06086 3988-59 zu senden. Hierbei ist bitte unbedingt die Auftragsnummer (zum Auftrag "Nachermittlung amtliche Auskunftssperre") mit anzugeben, damit eine reibungslose Zuordnung und Abwicklung gewährleistet ist. Die Auftragsnummer wird in der Übermittlungsbestätigung mitgeteilt.

## <span id="page-3-4"></span>Auskunftssperre gem. § 51 BMB/bedingter Sperrvermerk gem. § 52 BMG

Seit Einführung des Bundesmeldegesetzes (BMG) sind die Meldeämter verpflichtet, die Interessen der Parteien gegeneinander abzuwägen, wenn für die angefragte Person eine Auskunftssperre oder ein bedingter Sperrvermerk eingetragen ist. Sollte das Meldeamt bei dieser Interessenabwägung zu dem Ergebnis kommen, dass der anfragenden Person keine Auskunft erteilt wird, muss es ein sogenanntes "neutrales Ergebnis" ausliefern. Das heißt, Sie erhalten lediglich die Information, dass die angefragte Person unbekannt sei bzw. nicht oder nicht eindeutig identifiziert werden konnte.

Mit einer normalen Online-EMA-Anfrage haben Sie dann keine Möglichkeit, Ihr berechtigtes Interesse nachzuweisen. Bei Vermutung, für die gesuchte Person könnte eine Auskunftssperre oder ein bedingter Sperrvermerk vorliegen, ist die Einholung einer erweiterten Melderegisterauskunft anzuraten. Ihr berechtigtes Interesse können Sie so vorsorglich nachweisen.

Nähere Informationen zum Thema Bundesmeldegesetz/Auskunftssperre/bedingter Sperrvermerk finden Sie [hier](https://www.ra-micro.de/auskunftssperre-%C2%A7-51-bmgbedingter-sperrvermerk-%C2%A7-52-bundesmeldegesetz/).

# <span id="page-4-0"></span>Wie viel kostet eine Nachermittlung Amtliche Auskunftssperre?

Kosten gem. [RA-MICRO Online Preisliste](https://www.ra-micro-online.de/rcdownloads/rmo_preise.pdf).

Ausgelöste Kosten für Recherchen des Anbieters Supercheck werden nicht im Kosten-Journal aufgeführt.

# <span id="page-4-1"></span>Wie lange dauert eine Nachermittlung Amtliche Auskunftssperre?

Die Ermittlungsdauer ist abhängig vom jeweiligen Einwohnermeldeamt.